# **NEWSLETTER**

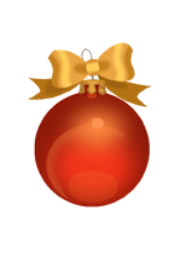

**ELEME** 

## **December 2011**

## **PHOTOSHOP ELEMENTS 10**

Just in time for Christmas Adobe has come out with the latest version of Elements. If this looks like a familiar heading, it is this is what was written in December 2010.

It has almost become a Christmas tradition for Adobe to release new versions of Photoshop Elements and Premier Elements which wouldn't be so bad if they also came out with some really meaningful changes to the programs but in the case of Photoshop Elements 10 the upgrades are not earthshaking! However here are the most significant improvements and additions in version 10.

#### **NEW ORGANIZER SEARCHES**

Most of the people in our group have their own way of keeping track of the pictures in their collection and do not use the Organizer included with Elements. Therefore improvements or additions to this aspect of the program go unappreciated. But here is an improvement in Elements 10. Back in Elements 8 Adobe introduced "face recognition" in which Elements recognizes previously identified people by their faces and adds the name tag to the new images. This face recognition is fine but as the name implies it only works on faces. In Elements 10 Elements has expanded this to a "Visual" search so that if you want to find all the pictures in your organizer of say your dog or the Golden Gate Bridge this can now be done with varying degrees of accuracy.

#### **TABLET APPLICATIONS**

If you have an iPad you can download some special apps from Adobe to help control Elements. They are only available for the iPad at the moment but Adobe has said they will be available for Android tablets shortly. As I don't have an iPad (or an Android tablet for that matter) I can't comment on this feature but if any of you do have this capability and have version 10 I would love to hear from you if you explore this feature.

#### **NEW GUIDED EDITS**

#### *ORTON EFFECT*

Adobe has added a couple of new Guided Edits where the program takes you through the steps necessary to create effects that might be challenging to do on your own. The first is the "Orton" effect where everything is slightly blurred to give a dream like quality to an image. Named after the photographer Michael Orton he first took two images one sharp and one blurred and mixed them to obtain a slightly surreal image, blurred yet sharp in certain areas. Elements does the same digitally from one image. (Example right).

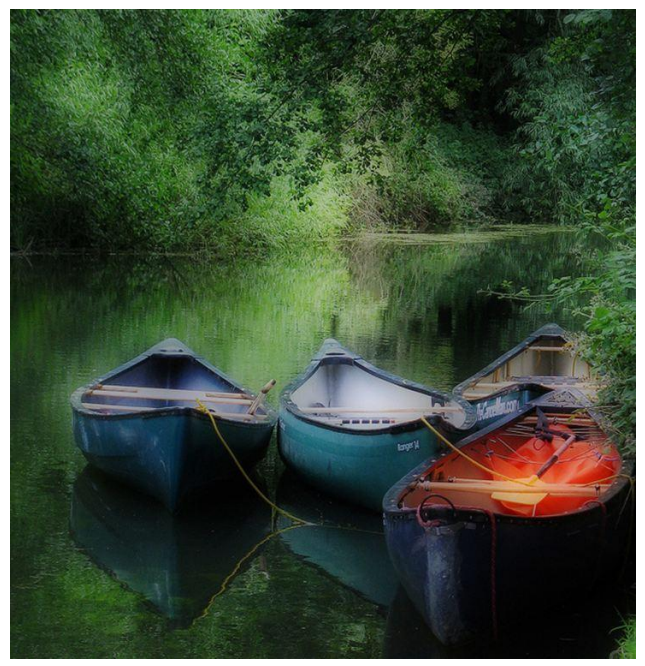

#### *SHALLOW DEPTH OF FIELD*

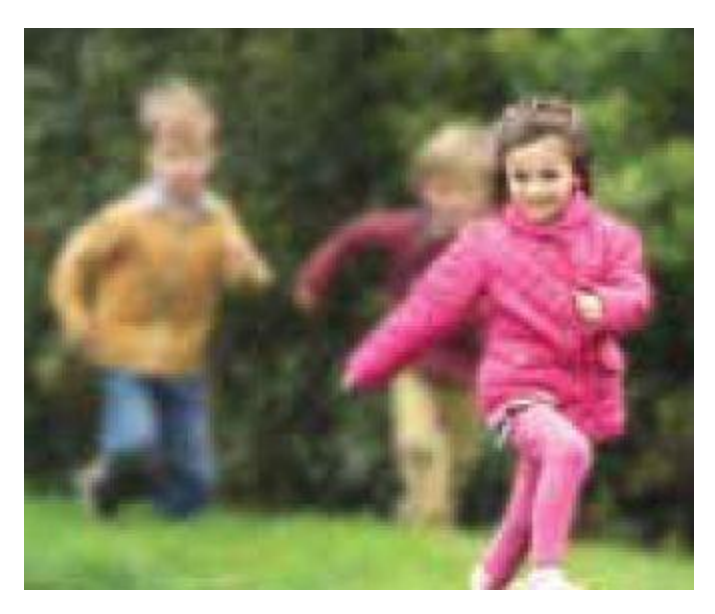

They have also added another to give a change in the depth of field to keep just the subject in the foreground is in focus and the rest of the image that was previously in focus becomes blurred. If you have seen the promotional material handed out by Adobe you will see the picture left here (not a wonderful image) which shows that effect. A cutesy touch applied to the right image.

#### **CROP OVERLAYS**

To help in trimming a photo Elements 10 has a new overlay feature where you can put a grid over the image to help you decide where to make your crop for the best result.

#### **PAINT ON EFFECTS**

Use a paint brush to put on one of many special effects onto a photograph to create a special effect. Again in the promotional material Adobe has released they show this picture with a "snow" effect. It is claimed there are over 100 of these which can be used to create a "backdrop."

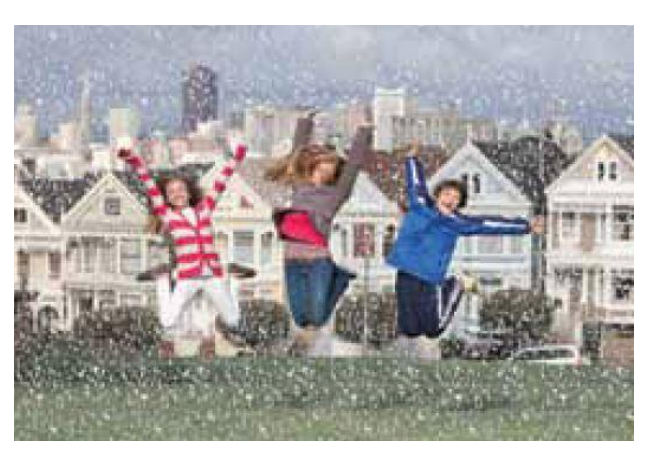

#### **PICTURE STACK**

This is a feature in the "Guided Edit" section where you take a photograph; preferably with several people in it and Elements changes it to look like if was created from a "stack" of several individual images. Below is one I created using three people and four pictures in a stack. This is purely done by the program and there is no input from the user except to select the number of individual images you want to simulate.

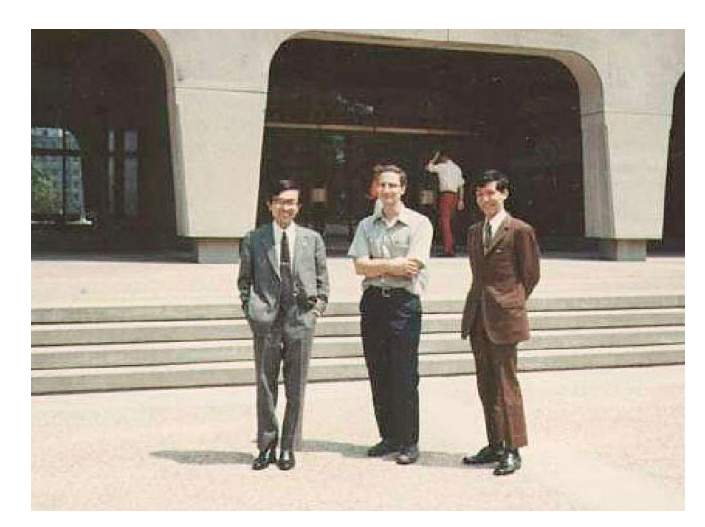

I guess it is a nice variation on a group photograph (check the Adobe web site for other examples they created) but just how often are you going to use this?

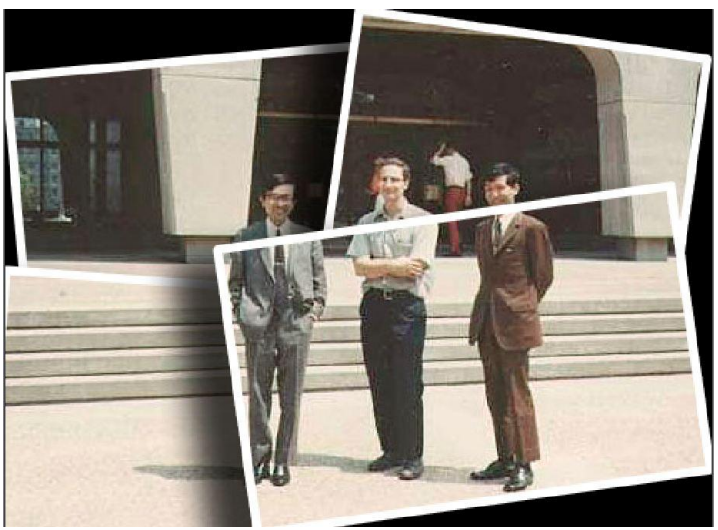

#### **TEXT CURVING**

This is a neat feature which I am sure will be popular with scrap book people (you know who you are!) and creating personal cards etc. Basically you can add text to an image and have it curve around it in a complete circle or just have follow the outline of an object or shape in the photo.

There are lots of uses for this feature which might make purchasing version 10 worthwhile!

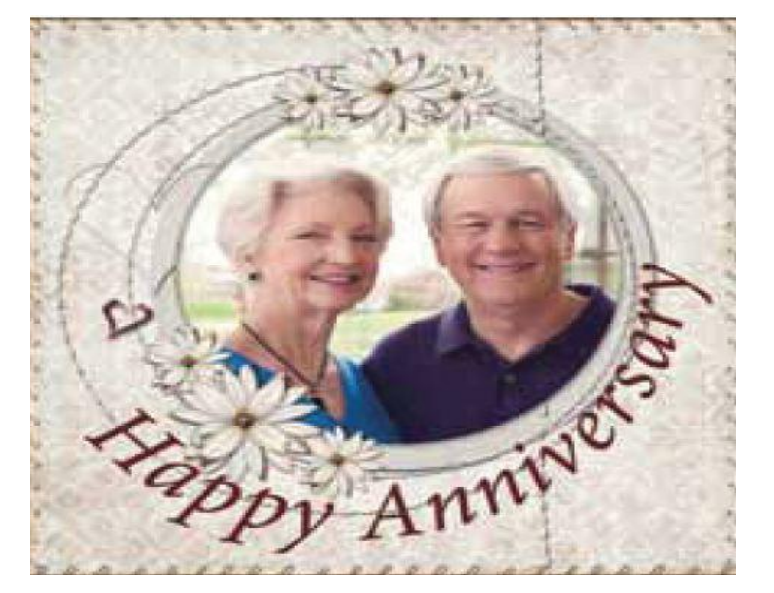

#### **ELEMENTS INSPIRATION BROWSER**

A new feature in 10 is the inspiration browser which features tutorials for both Photoshop Elements and Premier Elements. The videos are searchable and cover

many areas from getting started to quite complex effects.

The site is searchable and the tutorials are star rated by users.

The **Inspiration Browser** can be opened from the "Welcome Screen" (see above) or from the Help,

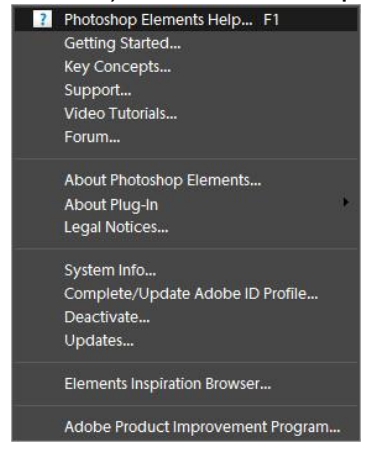

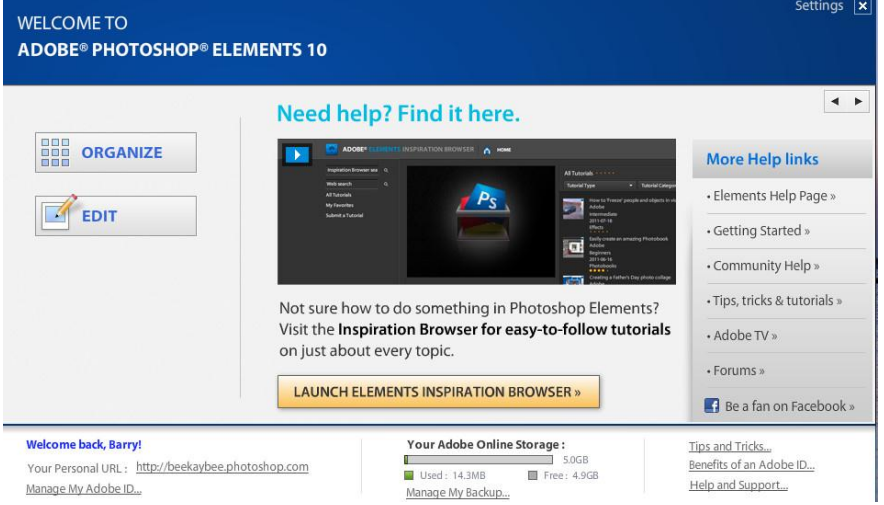

#### drop down menu". (Right).

This is a quick way of accessing the tutorials most of which have been posted in the last couple of months especially for Elements 10 but for users of earlier versions of Elements tutorials are available on Adobe TV. (See [http://tv.adobe.com/\)](http://tv.adobe.com/)

This is a nice addition and the tutorials very well presented. One thing which is a little annoying with the tutorials in the inspiration browser and on Adobe TV is that they now

"feature" a brief 10 second commercial (usually for relevant computer components) which I think is very tacky!

#### **OTHER DETAILS**

Adobe has also fixed a few bugs that were in previous versions such as a problem with screen resolution in the organizer.

To see the Adobe Photoshop Elements 10 help page click [here](http://help.adobe.com/en_US/photoshopelements/using/index.html). The PDF version of "Using Photoshop Elements 10" has been published by Adobe (338 pages) and can be downloaded from the Adobe website. Anyone wanting a printed copy can get one from a local print shop here in Walnut Creek for \$28 plus tax. E-mail me for details.

This new version doesn't have any groundbreaking improvements over version 9 and although I am enjoying playing with 10, at the full retail of \$110 I don't know if I would spring for it. Now Amazon has it on sale for \$89 or an upgrade version for \$79 which probably makes it worthwhile. If you are interested in purchasing I would keep an eye out for a sale, you should be able to obtain it for less than \$70, watch the store ads as Christmas approaches.

I hope to show some of these features at our meeting in January 2012 so mark your calendars for January 26 and watch out for full details on my website and e-mails from Peggy.

## **OPTIKVERVE LABS**

I have talked about this plugin for Photoshop before but they have just come out with a newer and much more comprehensive version of their filter package called "Virtual Photographer".

This can be downloaded at:<http://www.optikvervelabs.com/virtualphotographer.asp> . The download should be saved and when opened it will normally show you where it plans to load the file (normally program files>Photoshop Elements >Plugins) but if you have more than one version on your machine you may want to select the folder yourself. The new version has many more filters than previous versions and can do a great job of imitating the "Orton" effect described above!

This is another freebie I will demonstrate at a future meeting but do go and check it yourself I think you find it interesting.

Remember if you have a plug in or other add-on that you want to share bring it to a meeting it will be welcomed.

### **IN CONCLUSION**

This is the holiday season when we are all gearing up for parties with friends and relatives, enjoying the Christmas spirit and celebrating in our individual ways. At this time let us remember those less fortunate and give generously to your favorite cause whether it is financially, with goods or your time.

From my family to yours, we wish all of you a very merry Christmas and a prosperous New Year.

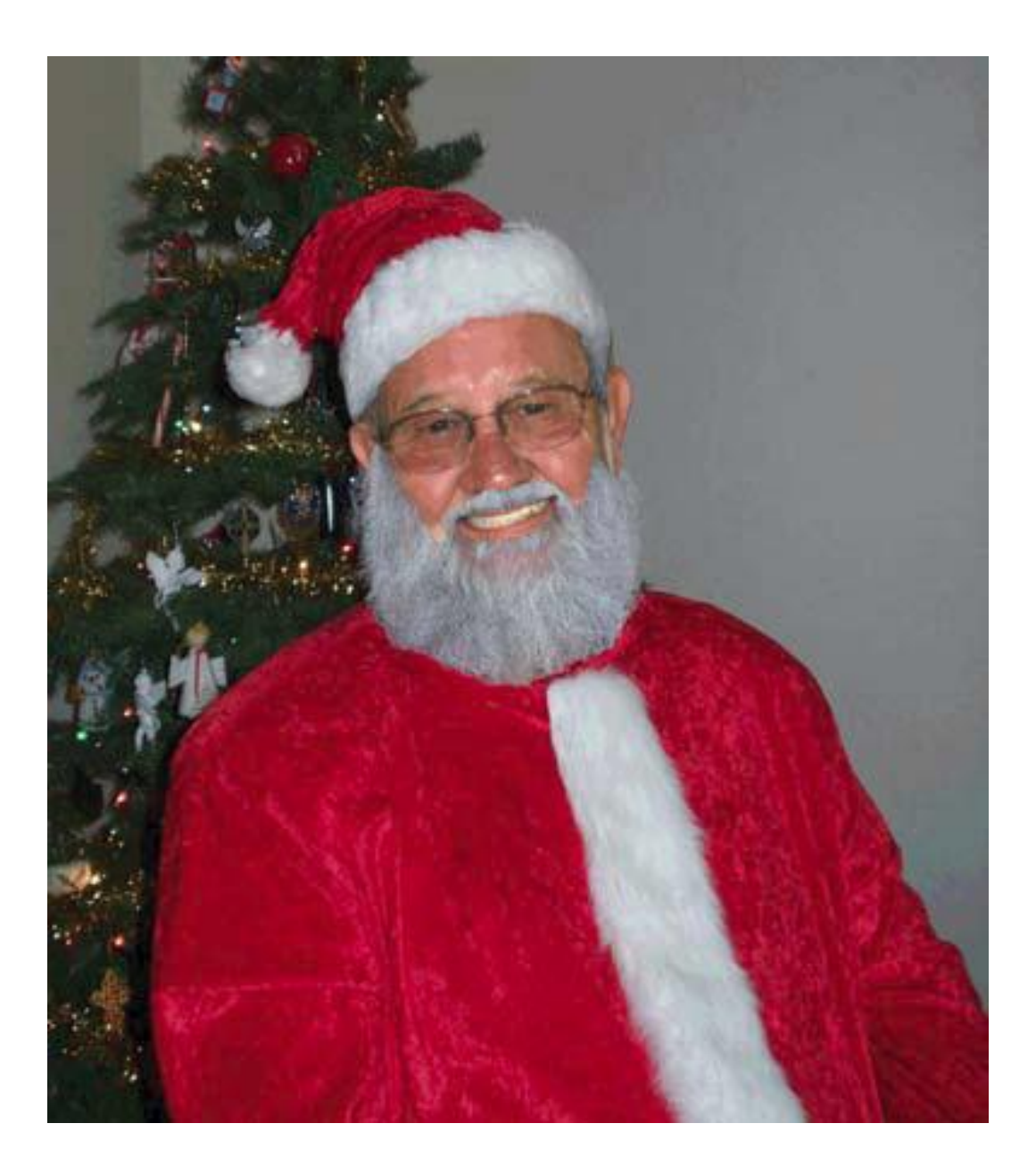